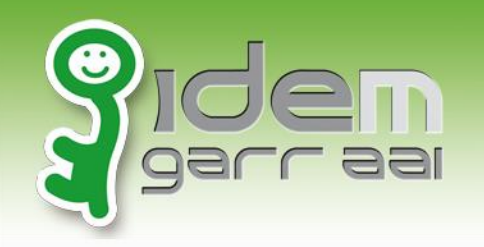

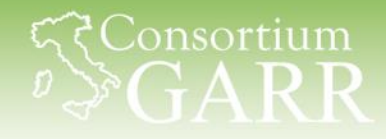

# **Registrare un SP nella Federazione GARR IDEM e in eduGAIN**

Corso IDEM: Abilitare le applicazioni web al Single Sign-on con strumenti SAML

Roma, 30.09.2014

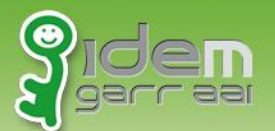

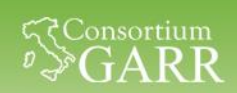

# **Federazione IDEM: circle of trust in Italia degli IdP e degli SP del settore istruzione e ricerca**

#### • https://www.idem.garr.it

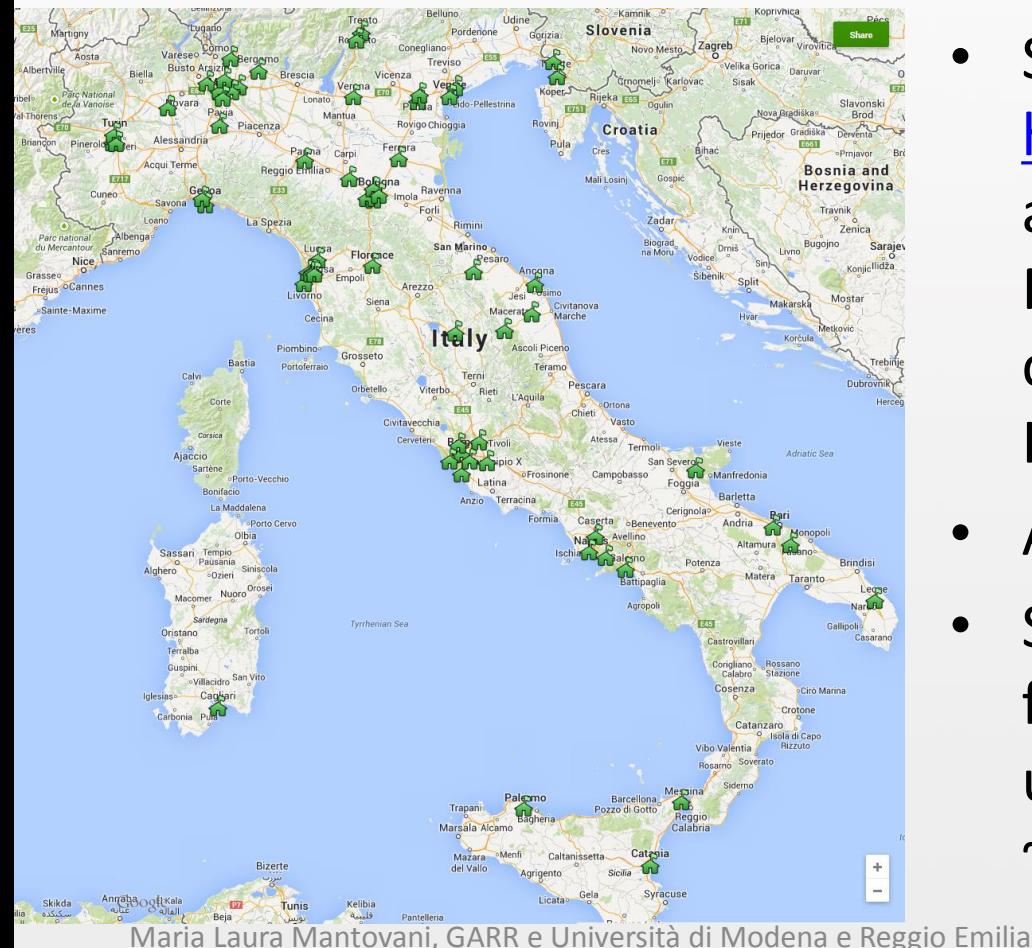

- Servizio IDEM GARR AAI [\(idem](mailto:idem-help@garr.it)[help@garr.it\)](mailto:idem-help@garr.it) mantiene aggiornati quotidianamente i Metadati di tutti gli IdP e SP che hanno chiesto di aderire ad IDEM
- Ad oggi 112 SP e 59 IdP
- SP che aderisce ad IDEM può fornire il proprio servizio ad utenti italiani del settore R&E ~ 3 milioni di utenti potenziali

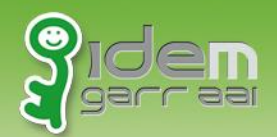

#### **Federazione eduGAIN circle of trust mondiale**  eduGAIN **nel settore istruzione e ricerca**

- La federazione IDEM aderisce ad eduGAIN
- SP che, tramite IDEM, aderisce ad eduGAIN, può offrire il proprio servizio ad utenti di molti paesi
	- ~ 16 milioni di utenti potenziali
- Oggi 566 IdP e 229 SP
- Presto 1041 IdP e 1159 SP

Joining Candidate

eduGAIN

Maria Laura Mantovani, GARR e Università di Modena e Reggio Emilia 2

Consortium

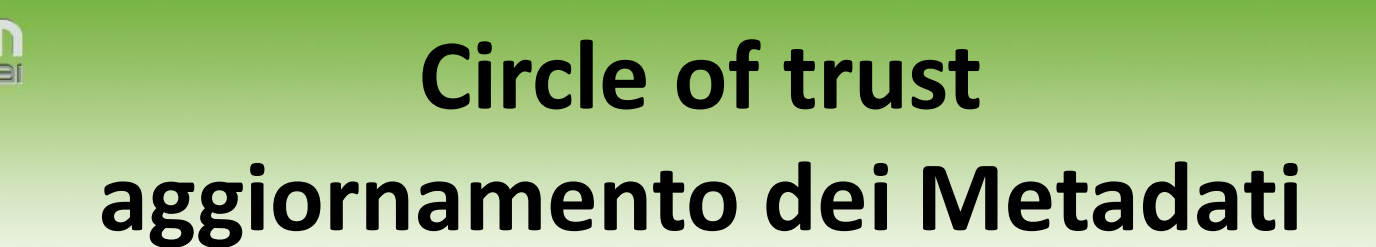

द्द**Consortium** 

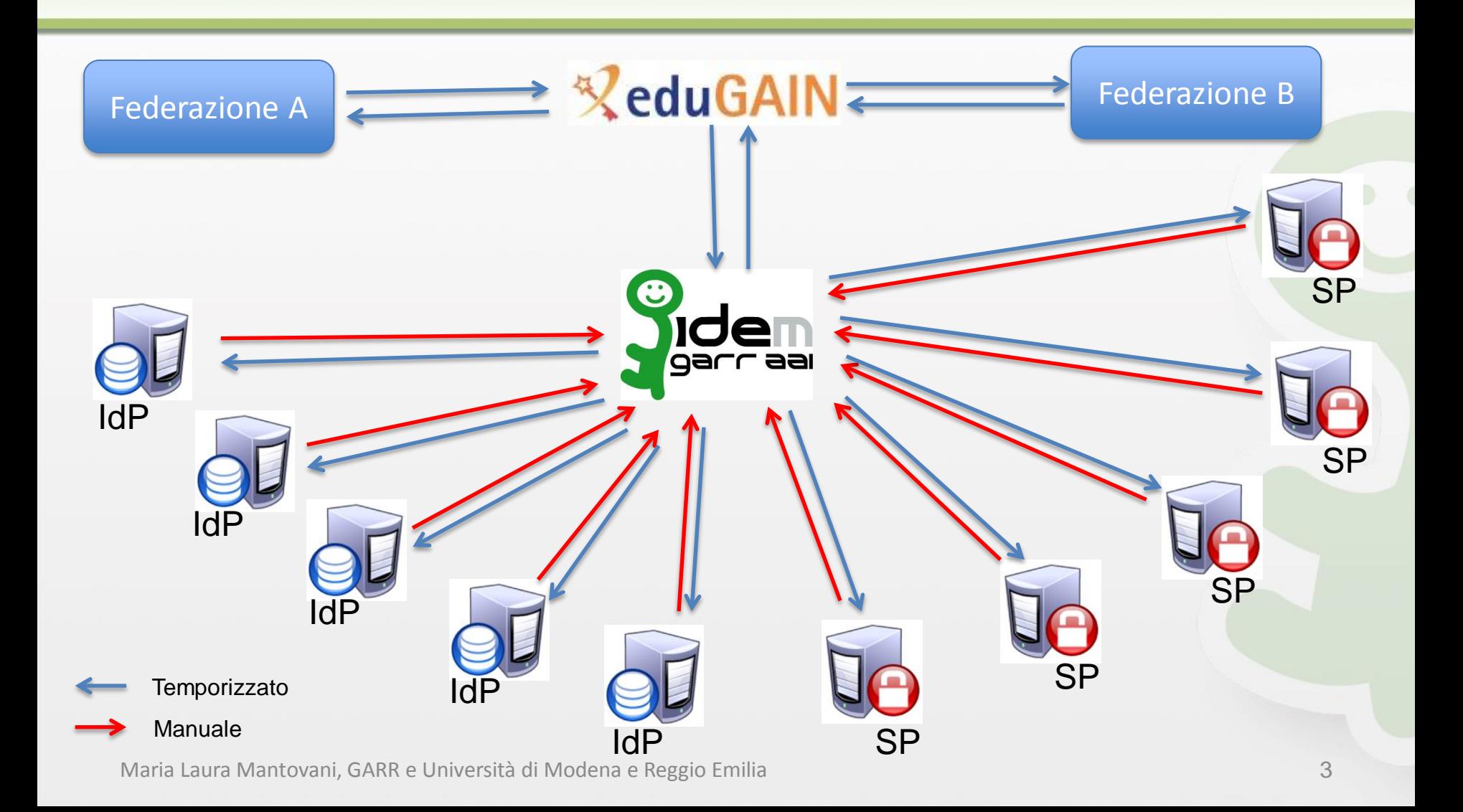

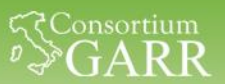

#### **Come partecipare**

### **<https://www.idem.garr.it/come-partecipare>**

#### Aderire è Facile !

Servizio IDEM AAI  $\odot$ Home Posso aderire?  $\odot$ **IDEM & EduGAIN** Chi Siamo  $\odot$ **Come Partecipare**  $\odot$ Modulistica Accesso  $\odot$ Partecipanti all'area di test Servizi  $\odot$  $\odot$ **Informazioni Tecniche**  $\odot$ **Fatti e Cifre**  $\odot$ Casi d'uso **Richiesta** di adesione  $\odot$ **Documenti**  $\odot$ Link  $\circledcirc$ Area Riservata Procedura di

Il Servizio IDEM GARR AAI vi assisterà in ogni fase del processo, fornendovi tutte le informazioni necessarie.

#### Chi può aderire ?

Possono entrare a far parte della Federazione IDEM, in qualità di membri, tutti gli enti con finalità accademiche, scientifiche e culturali connesse alla Rete Italiana dell'Università e della Ricerca GARR. Possono inoltre partecipare alla Federazione IDEM, in qualità di partner, organizzazioni terze (ad esempio editori, fornitori di software o servizi online, ecc), purché forniscano contenuti o servizi che siano ritenuti utili alla Comunità GARR. Per tutti la partecipazione è soggetta all'approvazione del Comitato d'Indirizzo della Federazione **IDEM** 

#### La Federazione di Test

Le organizzazioni che stanno pensando di aderire alla Federazione IDEM possono liberamente usare l'ambiente della Federazione di Test per sperimentare il proprio Identity Provider oppure i propri Service Provider. L'accesso alla Federazione di Test è garantito dal Servizio IDEM GARR AAI e si può richiedere a idem-help@garr.it. Il passaggio per la Federazione di Test è obbligatorio prima di poter accedere con il proprio IdP o SP alla Federazione IDEM, per avere la garanzia che il nuovo servizio che entra in federazione sia aderente ai requisiti.

#### La Richiesta di Adesione

Per partecipare alla Federazione IDEM come Membro o come Partner occorre sottoscrivere rispettivamente la Richiesta di Adesione o l'Accordo di Collaborazione e sottomettere contestualmente la Richiesta di registrazione di un servizio (IdP o SP). Tutta la documentazione compilata deve essere inviata in due copie originali, firmate dal rappresentante legale dell'organizzazione che chiede di aderire, a Consortium GARR, Via dei Tizii, 6, 00185 Roma, ed una copia via email a idem@garr.it. La modulistica è disponibile alla pagina Modulistica.

#### La Procedura di Approvazione

Al ricevimento della richiesta di adesione, il Servizio IDEM GARR AAI provvede ad effettuare i necessari controlli tecnici e di sicurezza. Il Comitato Tecnico Scientifico di IDEM valuta l'effettiva necessità degli attributi richiesti e l'aderenza ai requisiti indicati nelle Norme di Partecipazione e nella documentazione collegata. Al termine della procedura il Comitato di Indirizzo della Federazione IDEM stabilisce di comunicare al richiedente se la partecipazione alla Federazione è accettata o respinta

#### L'Attivazione nella Federazione di produzione

All'avvenuta approvazione della richiesta di adesione del nuovo partecipante, il Servizio IDEM GARR AAI provvederà ad assistervi nel trasferimento del vostro servizio dalla Federazione di Test alla Federazione di Produzione.

approvazione

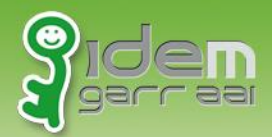

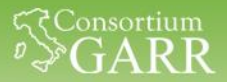

### **Metadata del vostro SP**

#### • SP: <https://sp1.local/Shibboleth.sso/Metadata>

 $$-$$ 

-->

…

…

This is example metadata only. Do \*NOT\* supply it as is without review, and do \*NOT\* provide it in real time to your partners.

<md:EntityDescriptor xmlns:md="urn:oasis:names:tc:SAML:2.0:metadata" ID="\_66976f829043f44b424fb1a61711630e6c35682c" entityID="https://sp1.local/shibboleth">

<md:SPSSODescriptor protocolSupportEnumeration="urn:oasis:names:tc:SAML:2.0:protocol urn:oasis:names:tc:SAML:1.1:protocol urn:oasis:names:tc:SAML:1.0:protocol">

Ci sono molte cose importanti… ma ne mancano altrettante

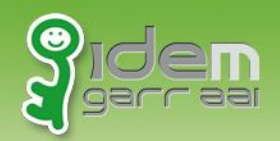

…

…

…

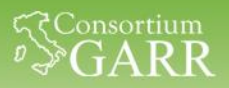

#### **Metadata Profile per IDEM**

**<https://www.idem.garr.it/documenti/idem-metadata-profile>**

<md:OrganizationName> <md:OrganizationDisplayName> <md:OrganizationURL>

<mdui:DisplayName> <mdui:Description> <mdui:InformationURL> <mdui:PrivacyStatementURL> <mdui:Logo>

```
in italiano e in inglese
```
<md:RequestedAttribute>

```
<md:ContactPerson>
```
<md:EmailAddress>

#### Template metadati per SP: https://www.idem.garr.it/it/documenti/doc\_download/256-sp-metadata-template

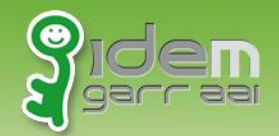

# **IDEM Entity Registry [https://registry.idem.garr.it](https://registry.idem.garr.it/)**

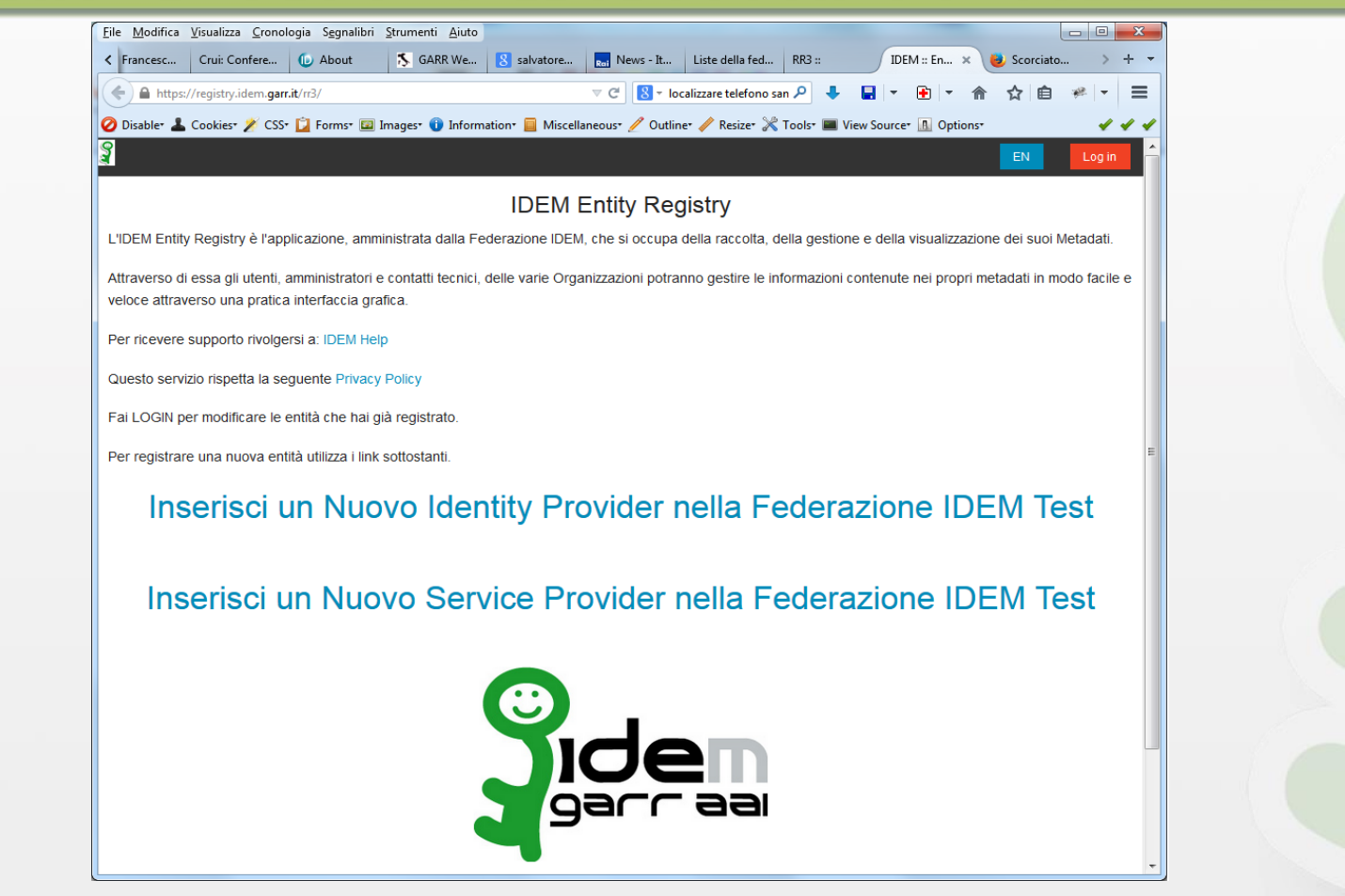

Per il corso usiamo il registry di prova: <https://sp.lab.unimo.it/rr3/>

Maria Laura Mantovani, GARR e Università di Modena e Reggio Emilia 7

Consortium

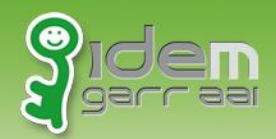

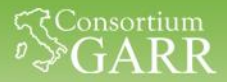

### **Inserire i metadati creati dal SP**

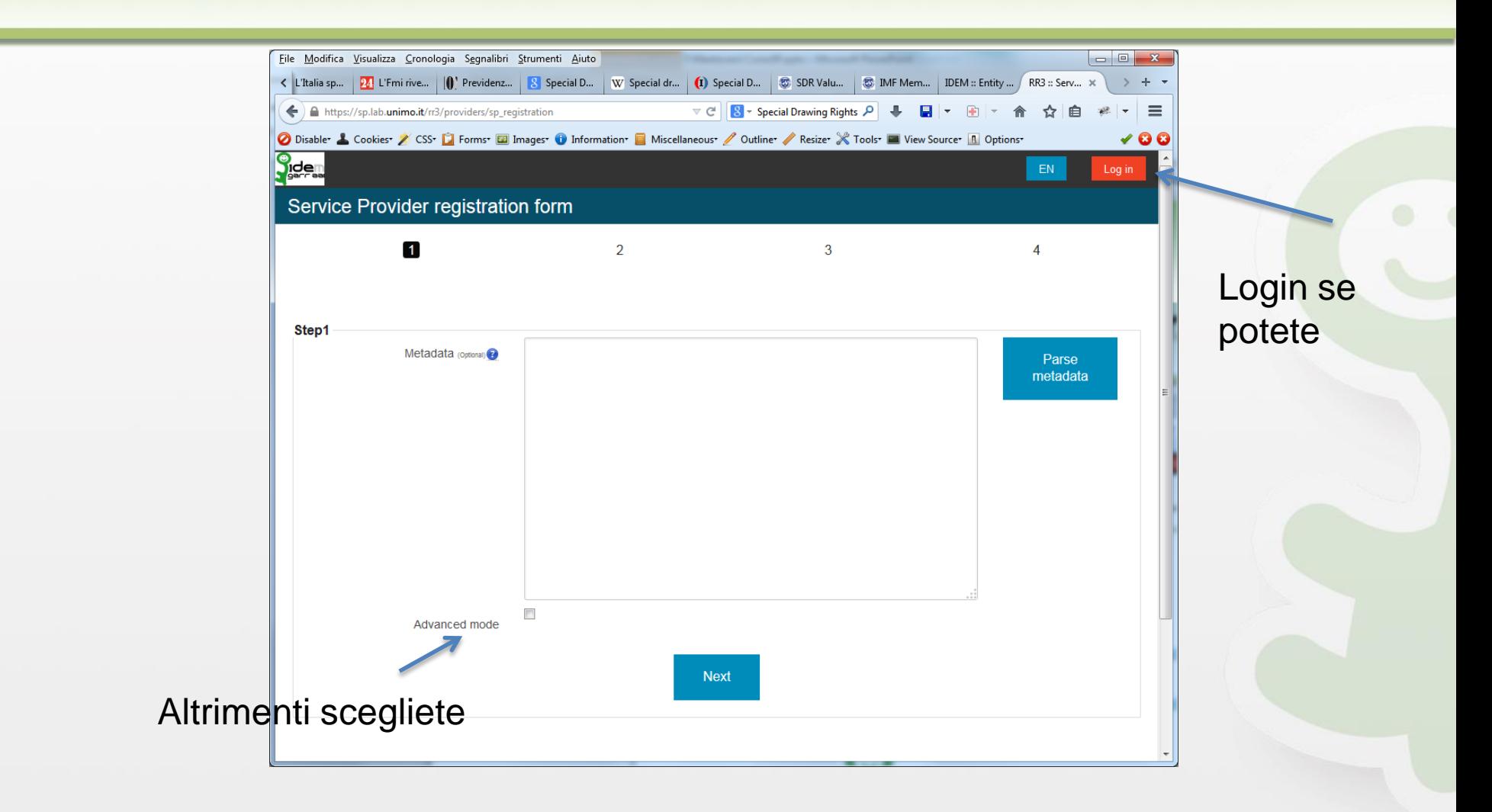

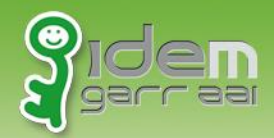

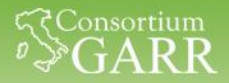

# **Register -> Service Provider**

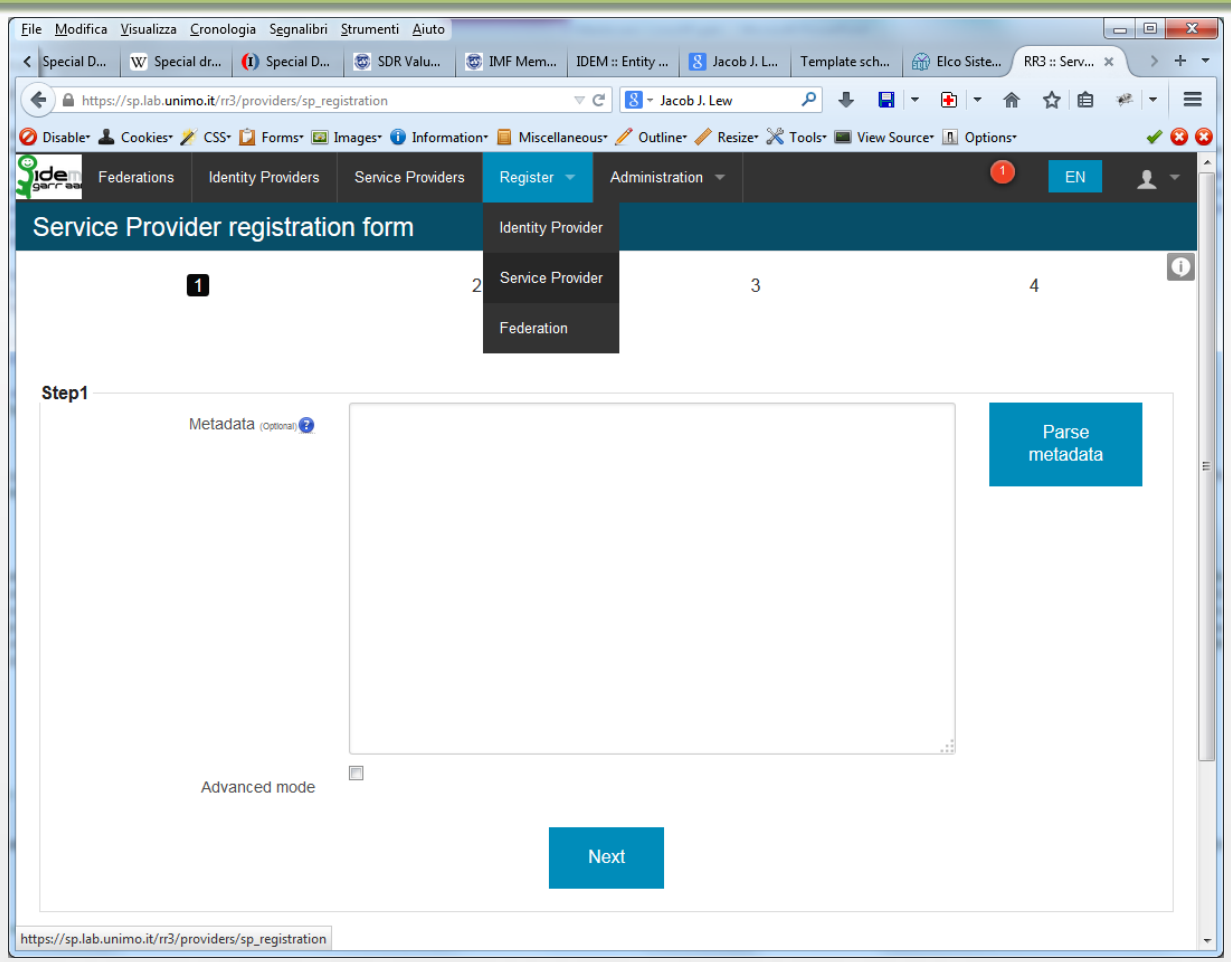

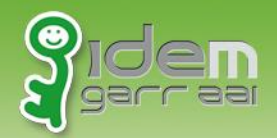

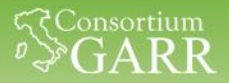

#### **entityID deve essere univoco**

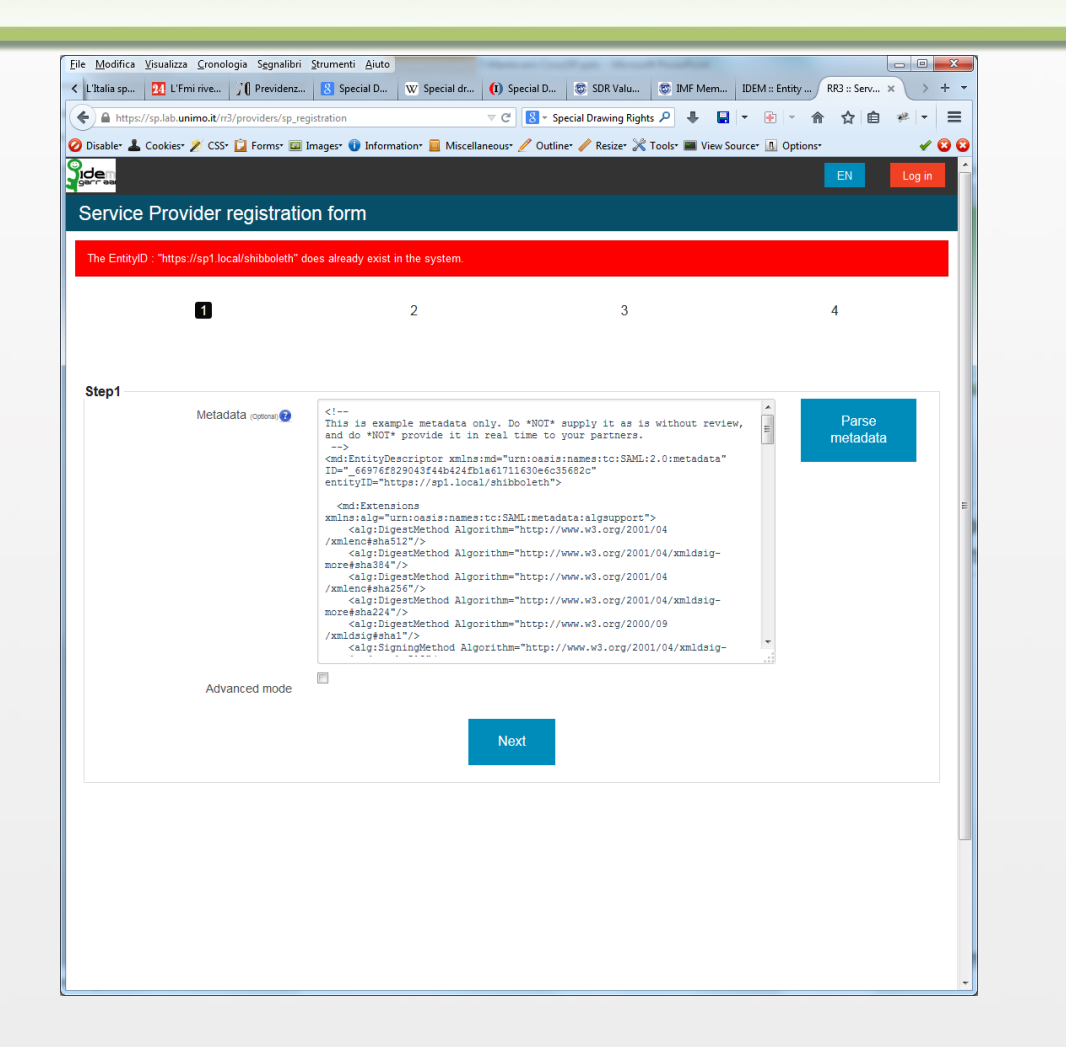

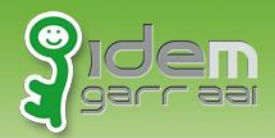

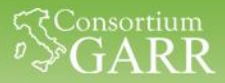

# **Organizzazione: Nome e Info**

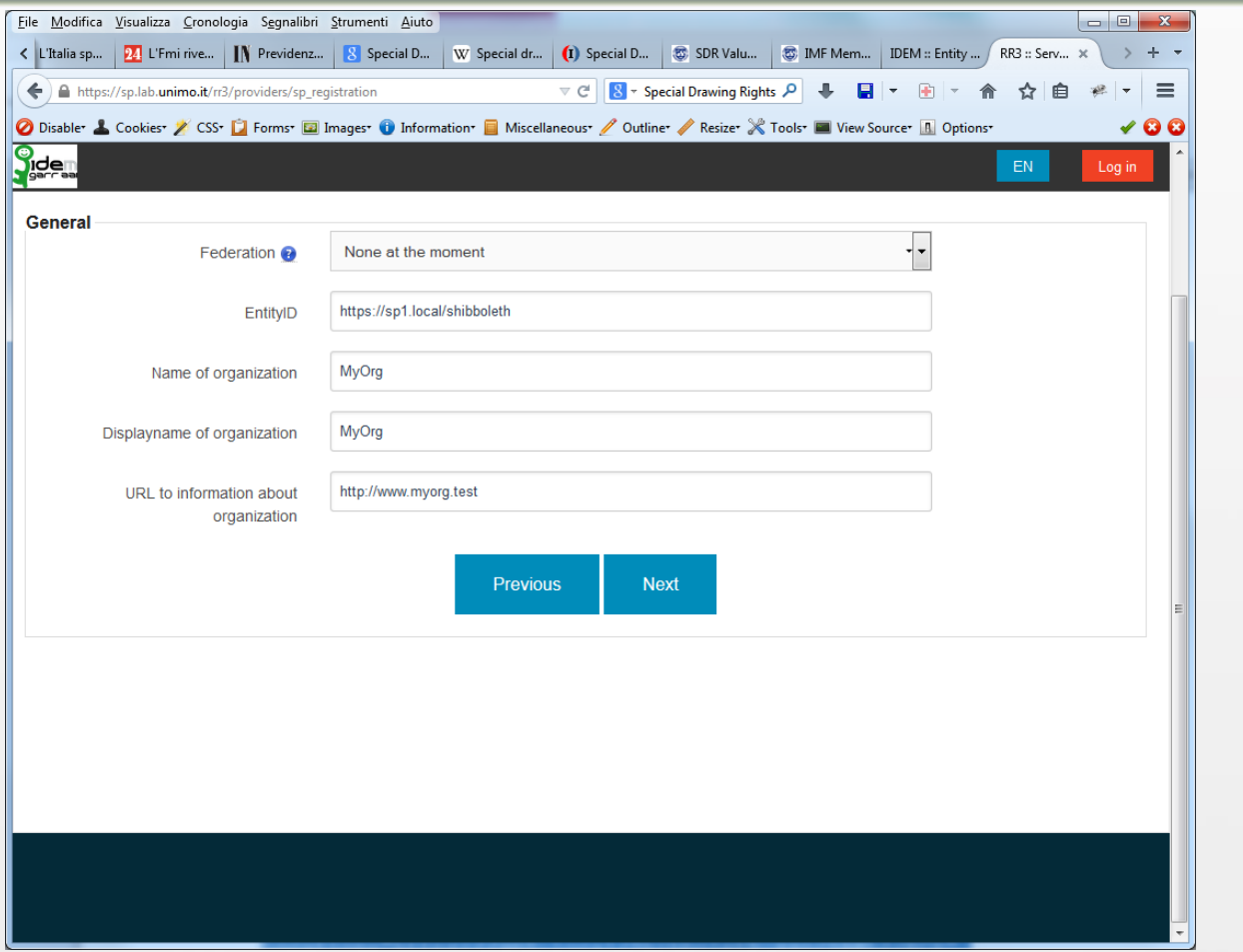

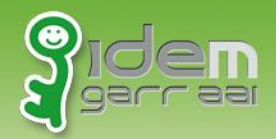

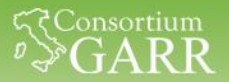

#### **End point sicuri**

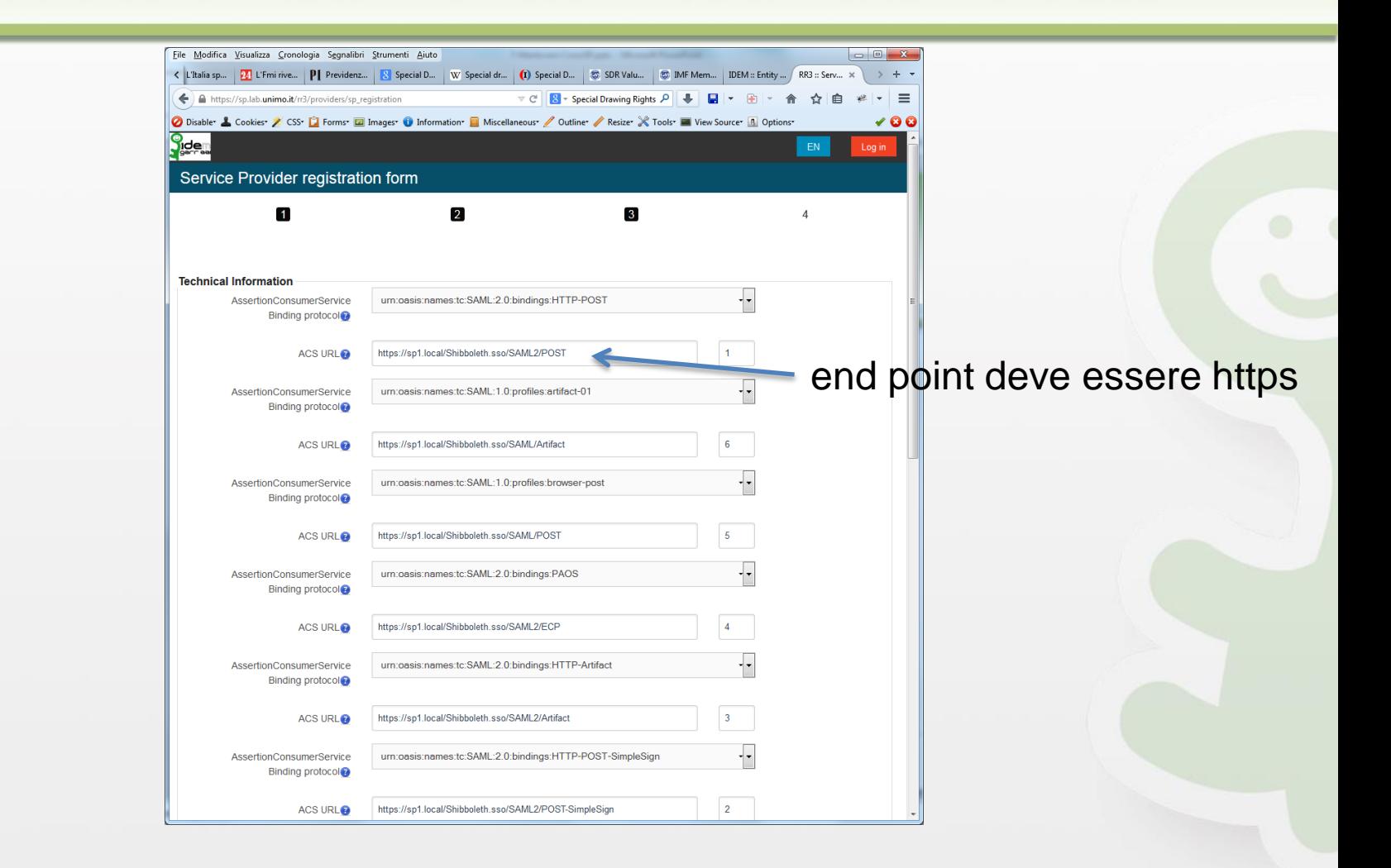

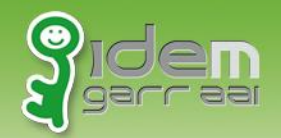

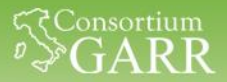

### **Autocompilazione certificati e ACS**

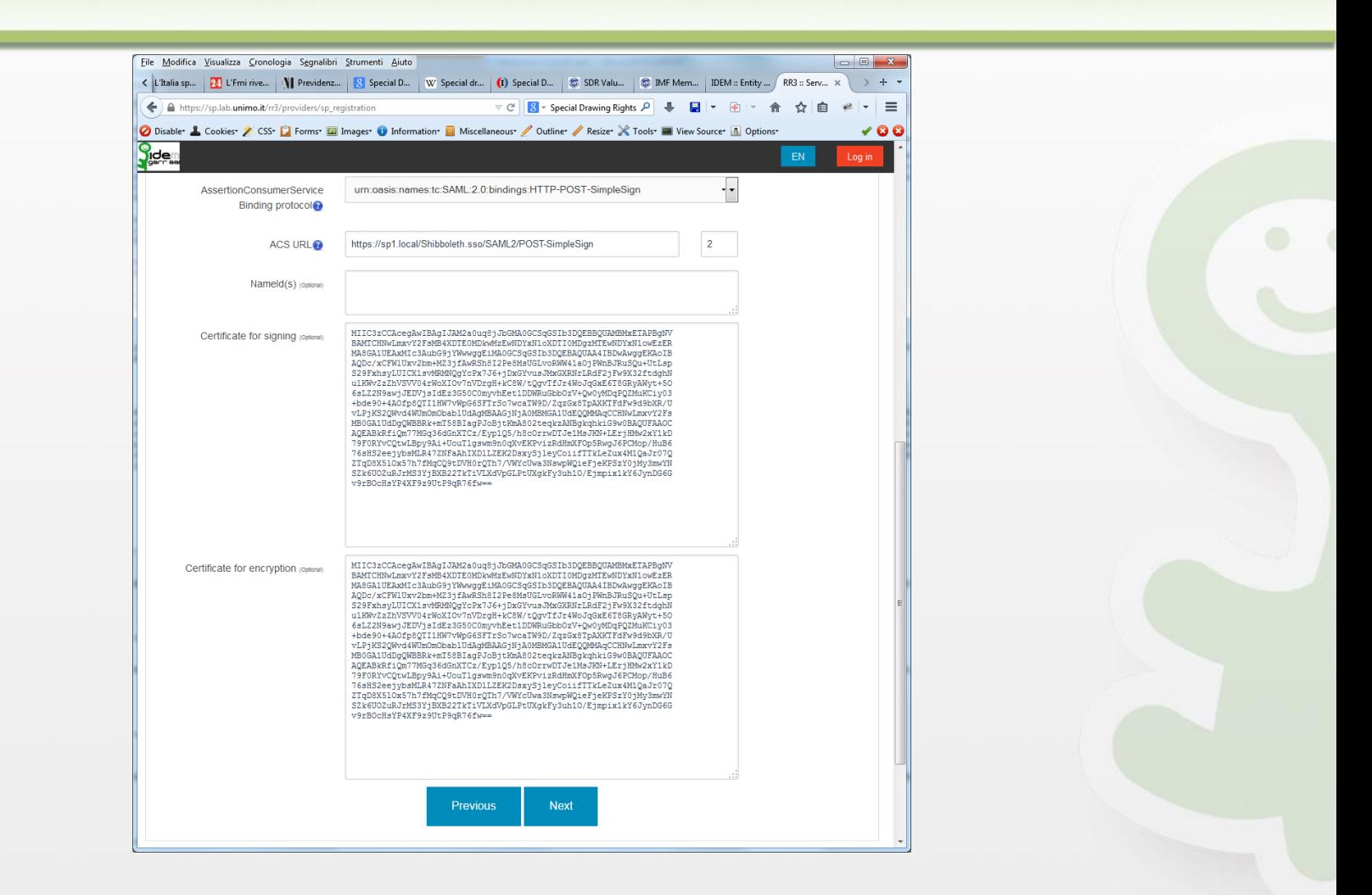

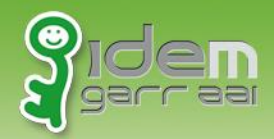

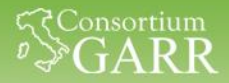

# **Contatti per il Registry**

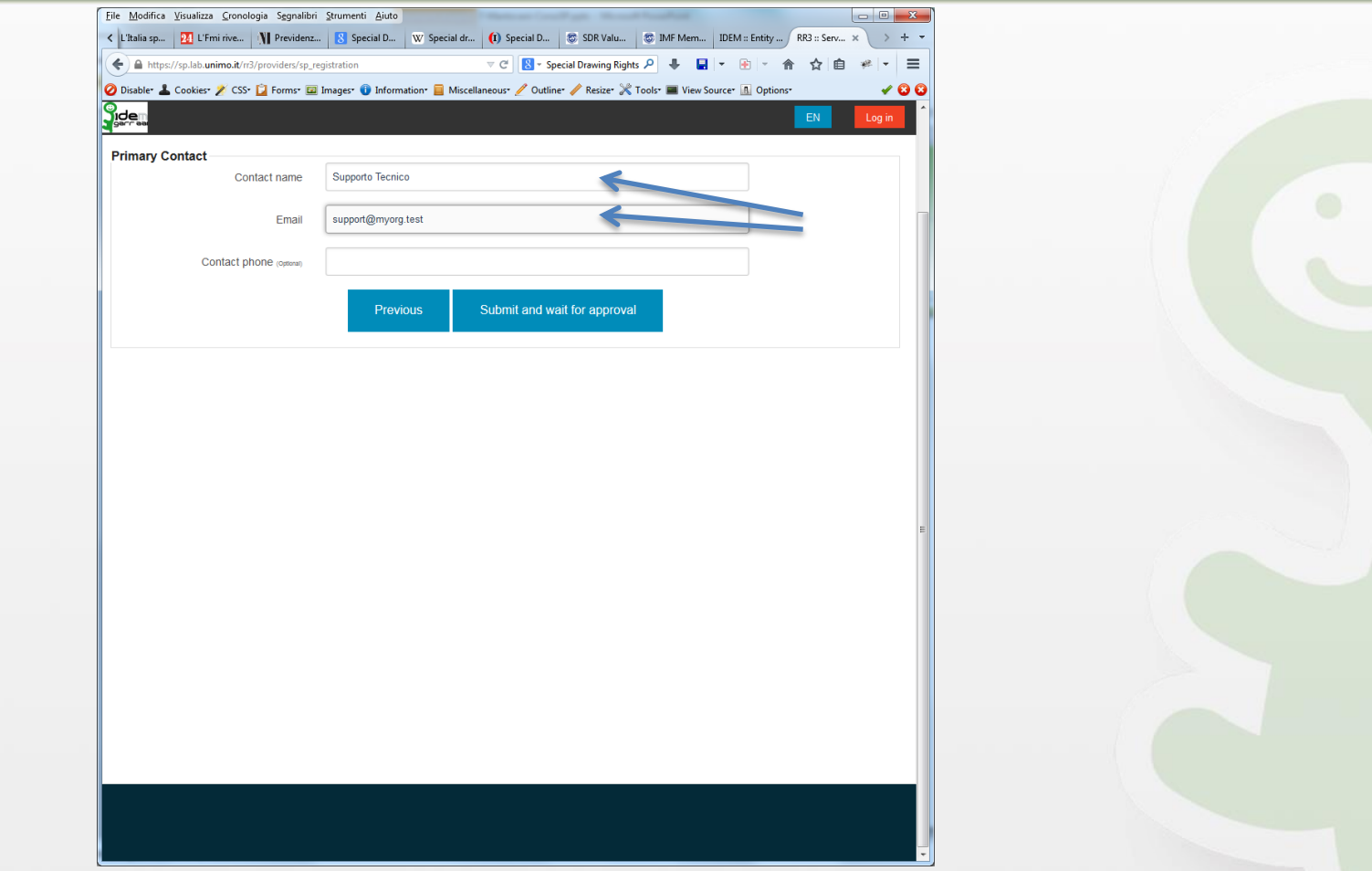

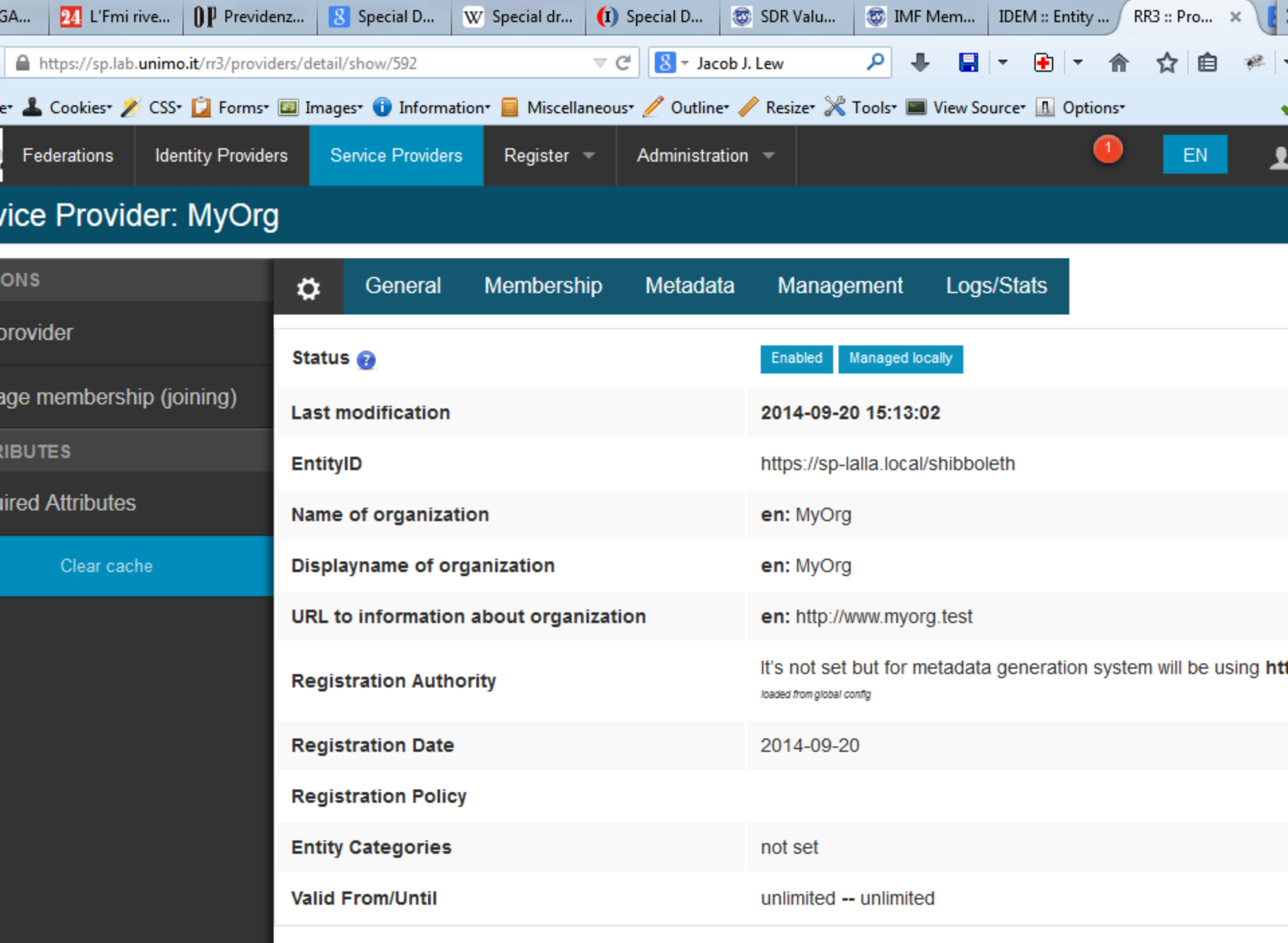

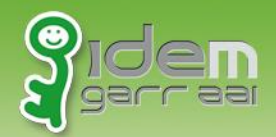

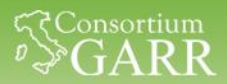

### **Info multilingue: Organizzazione**

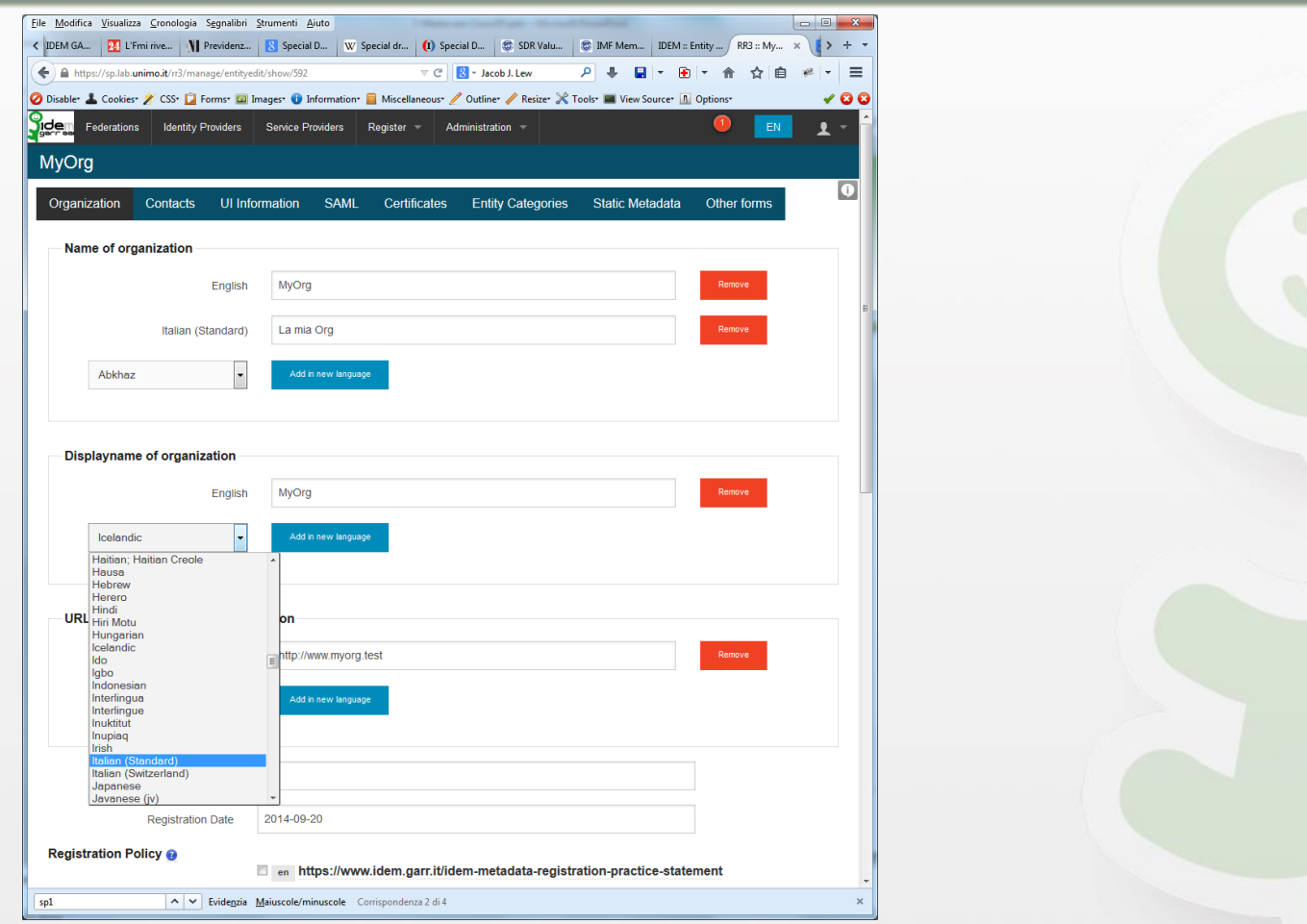

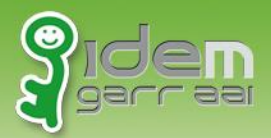

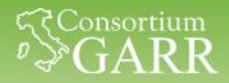

### **Info multilingue: Servizio**

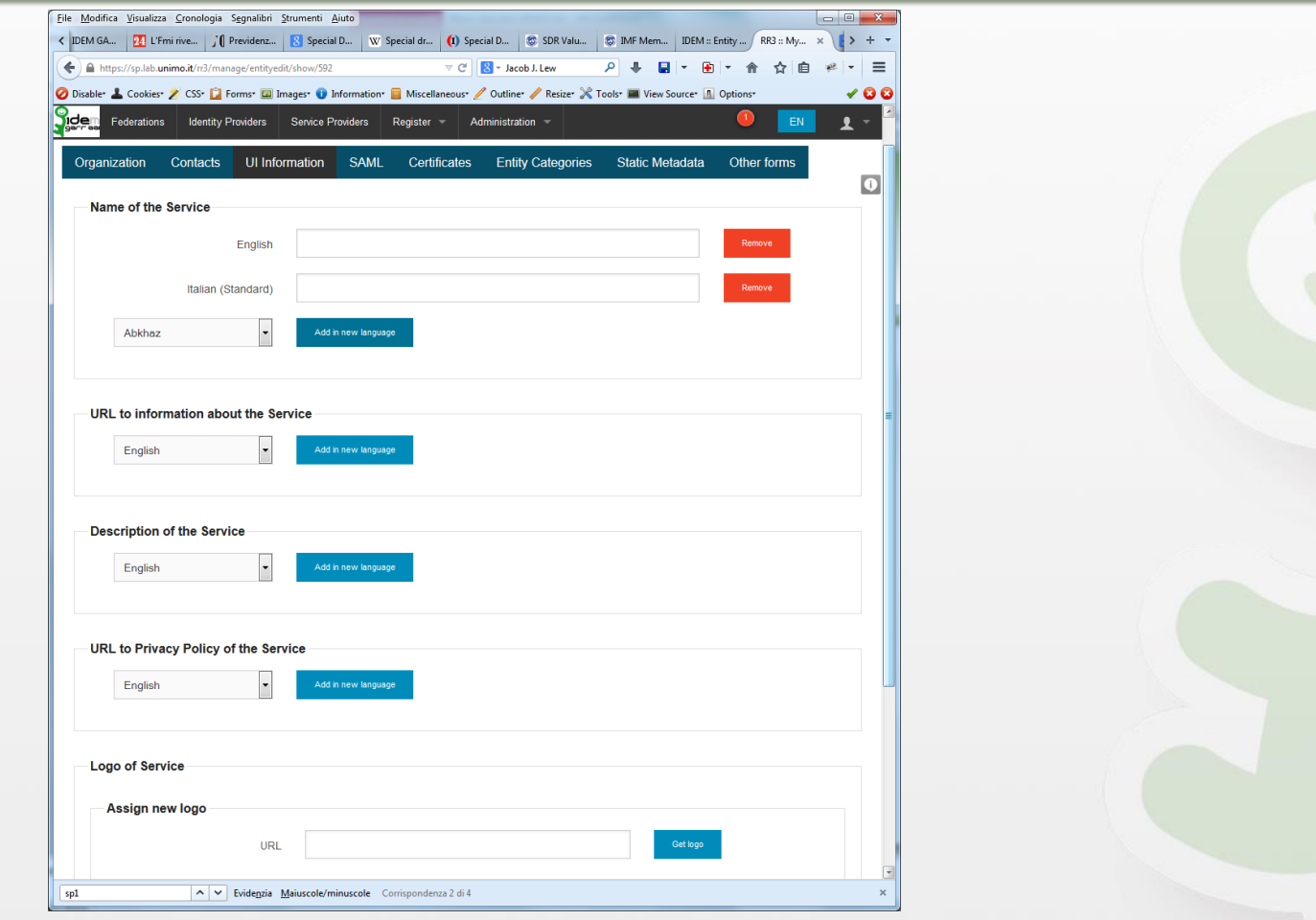

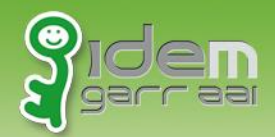

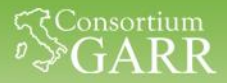

### **Attributi richiesti dal SP**

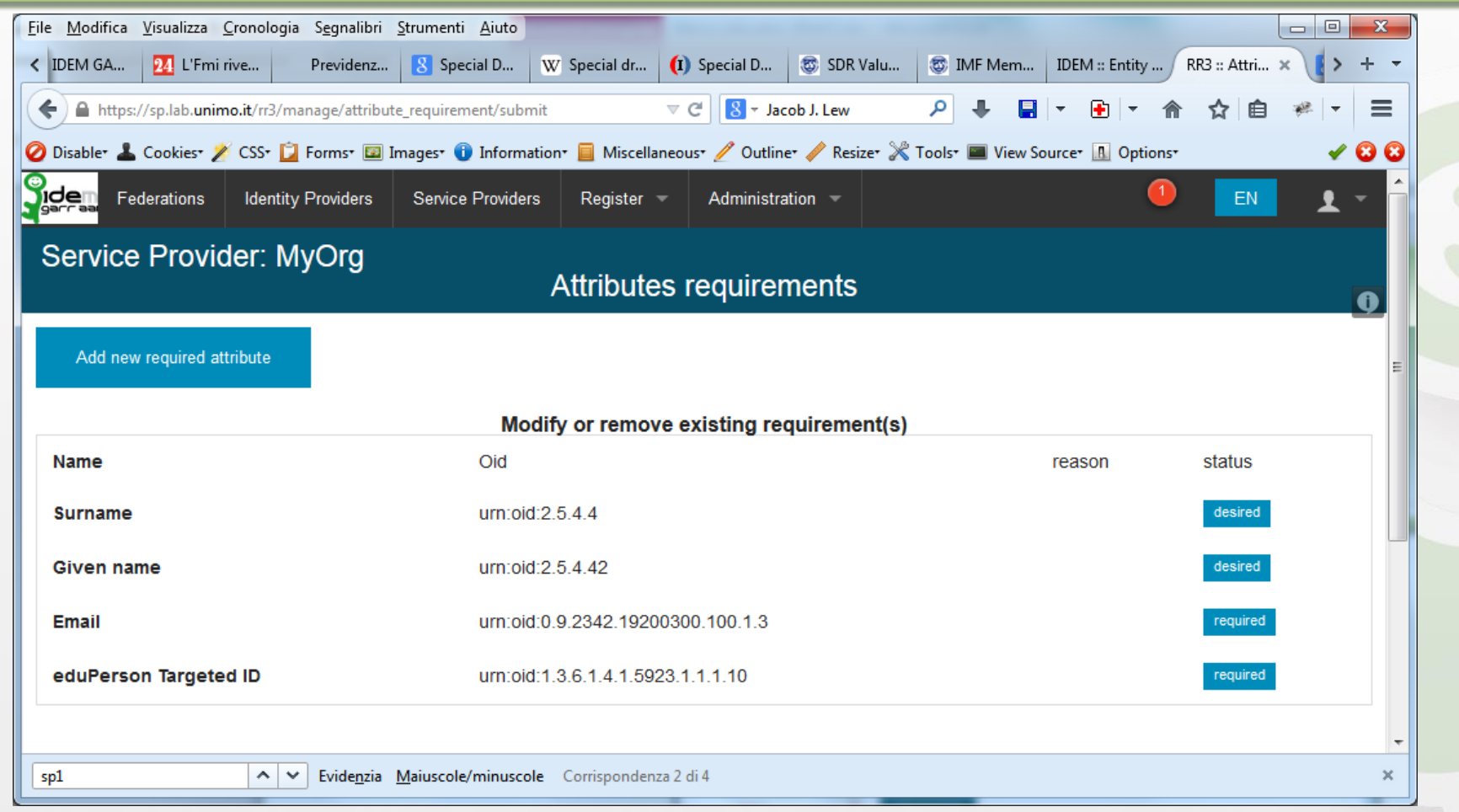

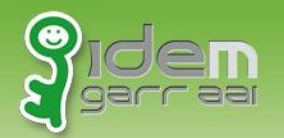

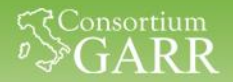

## **Display in IDP e DS**

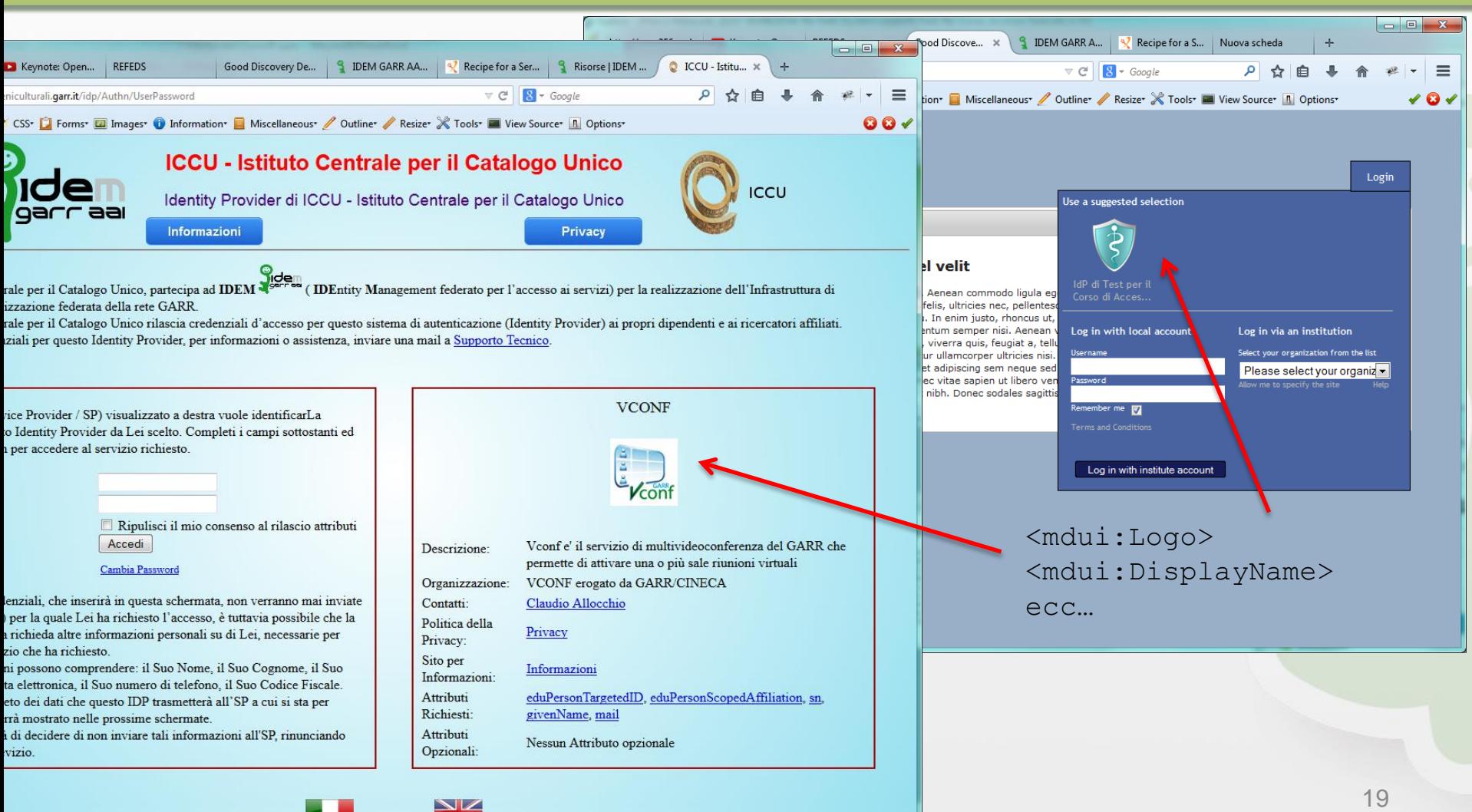

![](_page_20_Picture_0.jpeg)

![](_page_20_Figure_1.jpeg)

- [http://www.geant.net/uri/dataprotection-code-of](http://www.geant.net/uri/dataprotection-code-of-conduct/V1/Documents/GEANT_DP_CoC_ver1.0.pdf)[conduct/V1/Documents/GEANT\\_DP\\_CoC\\_ver1.0.pdf](http://www.geant.net/uri/dataprotection-code-of-conduct/V1/Documents/GEANT_DP_CoC_ver1.0.pdf)
- template: [Privacy Policy Guidelines for Service Providers](https://refeds.terena.org/index.php/Privacy_policy_guidelines_for_Service_Providers)
- Metadata:
	- Entity Category attribute for the Code of Conduct
	- mdui:PrivacyStatementURL
	- list of md:RequestedAttributes
	- mdui:Displayname (recommended)
	- mdui:Description (recommended)

![](_page_21_Picture_0.jpeg)

![](_page_21_Picture_1.jpeg)

# **La federazione IDEM-TEST**

Dopo aver inviato i vostri Metadati ad IDEM

- Tramite l'Entity Registry
- Oppure via email a [idem-help@garr.it](mailto:idem-help@garr.it)

Venite attivati nella federazione IDEM-TEST

Riceverete una email da *idem-help@garr.it* con le istruzioni per configurare il vostro SP con i Metadati della federazione di test e il DS (facoltativo) della federazione di test.

**Il passaggio per la Federazione IDEM-TEST è obbligatorio prima di poter accedere alla Federazione IDEM ufficiale**

![](_page_22_Picture_0.jpeg)

![](_page_22_Picture_1.jpeg)

### **Aderire ufficialmente alla Federazione**

**<https://www.idem.garr.it/come-partecipare/regole-e-procedure>**

# Se l'Organizzazione è collegata a GARR (e non ancora in IDEM)

#### => **Richiesta di Adesione**

[https://www.idem.garr.it/documenti/doc\\_download/111-richiestadiadesione-v1-2-20100223](https://www.idem.garr.it/documenti/doc_download/111-richiestadiadesione-v1-2-20100223)

#### Se l'Organizzazione NON è collegata a GARR

#### => **Accordo di collaborazione**

[https://www.idem.garr.it/documenti/doc\\_download/156-accordodicollaborazione-v1-3-20110218](https://www.idem.garr.it/documenti/doc_download/156-accordodicollaborazione-v1-3-20110218)

#### Per ogni SP => **Modulo per la Registrazione di un SP**  (Resource Registration Request) **Qui dichiarate se volete entrare anche in eduGAIN**

[https://www.idem.garr.it/documenti/doc\\_download/261-resourceregistrationrequest-v2-0-20130523](https://www.idem.garr.it/documenti/doc_download/261-resourceregistrationrequest-v2-0-20130523)

Responsabile legale, Referente Organizzativo, Referente Tecnico e Contatto Tecnico assumono responsabilità verso la federazione [\(https://www.idem.garr.it/documenti/regolamento](https://www.idem.garr.it/documenti/regolamento) )

![](_page_23_Picture_0.jpeg)

![](_page_23_Picture_1.jpeg)

# **La procedura di approvazione**

La Federazione, per mezzo del Servizio IDEM GARR AAI:

- Riceve la documentazione ufficiale (RA/AC, RRR)
- Verifica la completezza dei Metadati
- Verifica la sicurezza dei certificati e degli end point (https)
- Completezza delle informazioni fornite (via URL)
- Verifica Requested Attribute
- Tempo di sincronizzazione metadati

![](_page_24_Picture_0.jpeg)

![](_page_24_Picture_1.jpeg)

#### **Attivazione nella Federazione di Produzione**

Superata la procedura di approvazione

la vostra entità viene spostata nella federazione ufficiale

Riceverete da *[idem-help@garr.it](mailto:idem-help@garr.it)* le istruzioni per riconfigurare lo scaricamento dei metadati ufficiali

- di IDEM
- o eventualmente di eduGAIN (se opt-in)

le istruzioni si trovano anche:

<https://www.idem.garr.it/informazioni-tecniche/metadati>

![](_page_25_Picture_0.jpeg)

![](_page_25_Picture_1.jpeg)

# **Community IDEM**

- Mailing list [idem-users@garr.it](mailto:idem-users@garr.it)
- Mailto: [majordomo@garr.it](mailto:majordomo@garr.it) subscribe idem-users
- Per discutere di problematiche teoriche/tecniche relative
	- all'Identity and Access Management,
	- alle Infrastrutture di Autenticazione e Autorizzazione,
	- alla Federazione IDEM
- con gli altri partecipanti alla Federazione IDEM

![](_page_26_Picture_0.jpeg)

![](_page_26_Picture_1.jpeg)

**Q&A**

![](_page_26_Picture_3.jpeg)

![](_page_27_Picture_0.jpeg)

![](_page_27_Picture_1.jpeg)

# **Bibliografia**

- Federazione IDEM: <https://www.idem.garr.it/>
- Documenti normativi IDEM: [https://www.idem.garr.it/come](https://www.idem.garr.it/come-partecipare/regole-e-procedure)[partecipare/regole-e-procedure](https://www.idem.garr.it/come-partecipare/regole-e-procedure)
- Metadati: [https://www.idem.garr.it/informazioni](https://www.idem.garr.it/informazioni-tecniche/metadati)[tecniche/metadati](https://www.idem.garr.it/informazioni-tecniche/metadati)
- eduGAIN status: <http://www.edugain.org/technical/status.php>
- Documenti normativi eduGAIN: [http://www.geant.net/service/eduGAIN/resources/Pages/ho](http://www.geant.net/service/eduGAIN/resources/Pages/home.aspx) [me.aspx](http://www.geant.net/service/eduGAIN/resources/Pages/home.aspx)
- Code of Conduct cookbook: https://wiki.edugain.org/Data Protection Code of Conduct **[Cookbook](https://wiki.edugain.org/Data_Protection_Code_of_Conduct_Cookbook)**